## Georgia FIRST Financials V8

## **Announcement**

**POSTED:** September 1, 2010

**SUBJECT:** Additional FY2010 Reporting Requirements for SB300/389 Transparency in Government Act (TIGA) Vendor Payments

**PURPOSE:** To notify users at all institutions using Georgia *FIRST* PeopleSoft Financials Version 8.9 about additional FY2010 reporting requirements for SB300/389 Transparency in Government Act (TIGA) vendor payments.

**FUNCTIONAL IMPACT:** The current **Continuous Audit Vendor Payment** (**BORIF37B**) report and file does not include payments that are not processed thru Accounts Payable. Examples of these payments include Wire Transfers and Direct Debit payments (e.g., to Bank of America, ADP, etc.) that are processed outside a normal AP pay cycle and the expenses are normally recorded as a journal through GL.

Each institution will need to determine what payments that are being processed outside AP and should be reported to DOAA. These amounts will need to be appended on the DOAA site when the Vendor Payment file is uploaded. The requirement is to report the following:

- Vendor TIN
- Vendor Name
- Total Dollar Amount of Payments
- Account
- Federal Funding Source Indicator

ITS has created a new BOR\_CONT\_AUD\_JRNLS\_TO\_REPORT query to assist you with this manual effort. Instructions on using this query to gather these payments are provided in the **Submitting Non-AP Payments to DOAA for FY2010** instructions document referenced below.

ITS will be working with Vikki Williamson, Assistant Vice Chancellor, Fiscal Affairs/Accounting and Reporting, at the USO to determine a more systematic solution for capturing this information for FY2011 reporting.

**SUPPORTING DOCUMENTATION:** The following documentation is available to assist you with this process.

1. The included **Submitting Non-AP Payments to DOAA for FY2010** document contains instructions on using the BOR\_CONT\_AUD\_JRNLS\_TO\_REPORT query to gather the non-AP payments. This document is also posted on the **FY End** 

**Instructions: 2010** page of the Georgia *FIRST* Financials web site at: <a href="http://www.usg.edu/gafirst-fin/documentation/fy\_end\_2010.phtml">http://www.usg.edu/gafirst-fin/documentation/fy\_end\_2010.phtml</a>.

2. The following documents are also posted on the **FY End Instructions: 2010** page of the Georgia *FIRST* Financials web site at: <a href="http://www.usg.edu/gafirst-fin/documentation/fy\_end\_2010.phtml">http://www.usg.edu/gafirst-fin/documentation/fy\_end\_2010.phtml</a>.

| • | SB389 Payment and Obligation Submission Help 2010 | 09.01.2010 |
|---|---------------------------------------------------|------------|
| • | TIGA Questions and Clarifications 2010            | 09.01.2010 |
| • | Login and Account Creation Instructions FY10      | 07.20.2010 |
| • | SB389 Data Collection Final                       | 05.28.2010 |

3. PSFIN Business Process **GL.040.012** – **Continuous Audit Vendor Obligation and Payment Report** is located in the Business Processes section of the Documentation page of the Georgia *FIRST* Financials web site at: <a href="http://www.usg.edu/gafirst-fin/documentation/">http://www.usg.edu/gafirst-fin/documentation/</a>. Click on the **General Ledger** link to access this Business Process.

MORE INFORMATION and SUPPORT: For a production down, business interrupting (emergency) situation, call the ITS HELPDESK immediately at 706-583-2001 or 1-888-875-3697 (toll free within Georgia). For anything else, contact the ITS HELPDESK at <a href="http://www.usg.edu/customer\_services">http://www.usg.edu/customer\_services</a> (self-service support request requires a user ID and password, contact the ITS HELPDESK to obtain self-service login credentials) or e-mail helpdesk@usg.edu.

**ADDITIONAL RESOURCES:** For more information about ITS maintenance schedules or Service Level Guidelines, please visit <a href="http://www.usg.edu/oiit/policies">http://www.usg.edu/oiit/policies</a>.

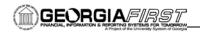

## SUBMITTING NON-AP PAYMENTS TO DOAA FOR FY2010 in Georgia FIRST PeopleSoft Financials Version 8.9

As part of the SB300/SB389 Transparency in Government Act (TIGA) requirements, institutions are required to report expenses paid outside of the AP module, such as wires and direct debits, to DOAA, in addition to payments made thru the AP module, which will be submitted via the Vendor Payment File. Common payments made in this manner are payments to Bank of America for PCard purchases.

**Note:** Individual PCard purchases are not required to be reported under the name of the vendor where the PCards were used; for example, Office Depot. Instead, they can be reported under the lump sum Bank of America payment.

Users will add this non-AP payment information to the DOAA site after uploading the Vendor Payment File. The record layout is the same as the Vendor Payment file, and is as follows:

| Entity<br>Code | Reporting<br>Fiscal Year | FEI#      | Vendor<br>Name     | Payment<br>Amt | SCOA<br>Code | Funding<br>Source |
|----------------|--------------------------|-----------|--------------------|----------------|--------------|-------------------|
| 404            | 2010                     | 004567895 | Name of<br>Vendor1 | 51,000.00      | 614026       | FE                |
| 404            | 2010                     | 123456789 | Name of<br>Vendor2 | 25.55          | 614003       |                   |
| 404            | 2010                     | 345227891 | Name of<br>Vendor3 | 80,000.00      | 616001       |                   |
| 404            | 2010                     | 568925678 | Name of<br>Vendor3 | 10,102.45      | 651001       | FE                |

To assist with the compiling of this information, ITS has created a query in the Reporting Database called ITS\_CONT\_AUD\_JRNLS\_TO\_REPORT. This query will allow you to input up to 12 Journal IDs and the query will return the information grouped by Account and Funding Source indicator. You will combine this information with the Vendor TIN and Name for entry into the DOAA website. This query will be released as an "official" BOR query, named BOR\_CONT\_AUD\_JRNLS\_TO\_REPORT, as part of Release 2.15, which is scheduled for September 18, 2010.

**Note:** It is not required that you use this query if you are able to gather this information via other means, such as the Works program. However, you do need to remember to exclude the appropriate Funds and Accounts, as well as indicate whether the funds are from a Federal Source.

To use the BOR\_CONT\_AUD\_JRNLS\_TO\_REPORT query, you:

- 1. Navigate to the Query Manager and search for BOR\_CONT\_AUD\_JRNLS\_TO\_REPORT.
- 2. Run the query, entering your Business Unit, the Fiscal year, and **up to** 12 Journal IDs, as shown below:

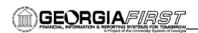

Business Unit: 50000

Fiscal Year: 2010

Journal 1: PCARD0709

Journal 2: PCARD0809

Journal 3: PCARD0909

## 3. Click on View Results.

|    | Unit  | Year | Sum Amount  | Account | Funding Source |
|----|-------|------|-------------|---------|----------------|
| 1  | 50000 | 2010 | -126081.730 | 212212  |                |
| 2  | 50000 | 2010 | 24849.760   | 714100  |                |
| 3  | 50000 | 2010 | 1016.000    | 714100  | FE             |
| 4  | 50000 | 2010 | 29.160      | 714160  |                |
| 5  | 50000 | 2010 | 391.980     | 714170  |                |
| 6  | 50000 | 2010 | 667.000     | 714190  |                |
| 7  | 50000 | 2010 | 74052.550   | 714900  |                |
| 8  | 50000 | 2010 | 5153.860    | 727110  |                |
| 9  | 50000 | 2010 | 1279.000    | 727125  |                |
| 10 | 50000 | 2010 | 7194.740    | 727130  |                |
| 11 | 50000 | 2010 | 5905.010    | 742100  |                |
| 12 | 50000 | 2010 | 1895.000    | 771900  |                |
| 13 | 50000 | 2010 | 230.830     | 843200  |                |
| 14 | 50000 | 2010 | 367.000     | 843240  |                |
| 15 | 50000 | 2010 | 1061.370    | 843250  |                |

All journal lines included in the entered journals will be summarized by Account number and Funding Source. The query will automatically exclude the PCard clearing account, 139100, as part of the standard exclusions, but if your institution uses another account as a clearing account you will need to exclude that from your input.

**Note:** The exclusions that are already incorporated into the query are:

- Funds 13xxx, 3xxxx, 4xxxx, and 6xxxx
- Accounts 213xxx, 1321xx, 1323xx, 1324xx, and 139100
- 4. Enter this information along with the Vendor Name and TIN directly into the DOAA site. Please see the **SB389 Payment and Obligation Submission Help 2010** document for instructions. This document is posted on the **FY End Instructions: 2010** page of the Georgia FIRST Financials web site at: <a href="http://www.usg.edu/gafirst-fin/documentation/fy\_end\_2010.phtml">http://www.usg.edu/gafirst-fin/documentation/fy\_end\_2010.phtml</a>.

Please submit a ticket to the **ITS HELPDESK** if you have any questions or require assistance with this process.

**MORE INFORMATION and SUPPORT:** For a production down, business interrupting (emergency) situation, call the **ITS HELPDESK** immediately at 706-583-2001 or 1-888-875-3697 (toll free within Georgia). For anything else, contact the **ITS HELPDESK** at <a href="http://www.usg.edu/customer\_services">http://www.usg.edu/customer\_services</a> (self-service support request requires a user ID and

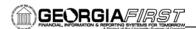

password, contact the **ITS HELPDESK** to obtain self-service login credentials) or e-mail <a href="helpdesk@usg.edu">helpdesk@usg.edu</a>.

**ADDITIONAL RESOURCES:** For more information about ITS maintenance schedules or Service Level Guidelines, please visit <a href="http://www.usg.edu/oiit/policies">http://www.usg.edu/oiit/policies</a>.